# Как прикрепить файл к статье (приложение и встроенная ссылка)

Функция приложения позволяет легко прикреплять файлы, а также вставлять ссылки на файлы в статье. Вы можете приложить одновременно до 5 файлов путем перетаскивания, выбора файла с локального диска или выбора его из списка уже загруженных файлов.

### **Прикрепление файла к статье**

- Откройте форму добавления или редактирования статьи, к которой необходимо прикрепить файл.
- Нажмите кнопку [**+**], расположенную в поле **Приложение**.
- Откроется окно **Добавить приложения**:

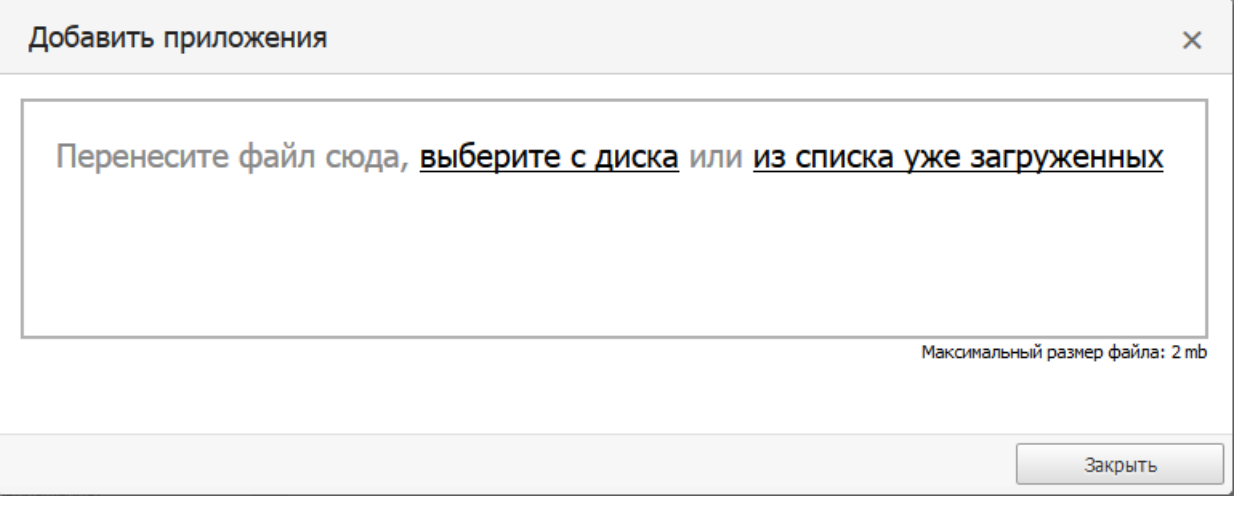

- Для загрузки перетащите файл в это окно, или выберите файл с локального диска, или выберите его из уже загруженных файлов.
- Если вы нажали из списка уже загруженных, откроется список, в котором необходимо найти нужный файл и нажать иконку $\mathbb E$ .

Примечание: При загрузке новых файлов с помощью окна**Добавить приложения** файлы автоматически отправляются в раздел **Файлы** в категорию **Приложения**. По умолчанию эта категория не активна, поэтому в разделе **Загрузки** базы знаний файлы не отображаются.

## **Добавление встроенной ссылки на файл**

- Откройте форму добавления или редактирования статьи, к которой необходимо прикрепить файл.
- Выделите текст будущей ссылки.
- В редакторе HTML нажмите иконку .
- В открывшемся окне найдите файл, который необходимо прикрепить, и нажмите иконку $\overline{\boxtimes}$ .

#### **Вставка ссылки на прикрепленный файл**

- Откройте статью, имеющую прикрепленный файл.
- В области редактирования выделите текст будущей ссылки.
- **В поле Приложение** нажмите иконку  $\mathscr{C}$ , расположенную справа от имени файла.

#### **Совет**

После загрузки файлов вы можете добавлять к ним ссылки в своих статьях аналогично тому, как добавляете ссылки на другие статьи. Загрузка файла происходит один раз, а ссылаться на него можно столько раз, сколько потребуется.

ID статьи: 123 Последнее обновление: 11 сент., 2017 Обновлено от: Черевко Ю. Ревизия: 3 Руководство пользователя v8.0 -> Статьи -> Статьи -> Как прикрепить файл к статье (приложение и встроенная ссылка) <https://www.kbpublisher.com/ru/kb/entry/123/>